# \${Unix\_Tools}

### Markus Kuhn

Computer Laboratory, University of Cambridge

https://www.cl.cam.ac.uk/teaching/current/UnixTools/

Computer Science Tripos - Part IB

### Why do we teach Unix Tools?

- Second most popular OS family (after Microsoft Windows)
- Many elements of Unix have became part of common computer science folklore, terminology & tradition since the 1980s and influenced many other systems (including DOS/Windows)
- Many Unix tools have been ported and become popular on other platforms: full Unix environment in Apple's macOS, Cygwin, WSL
- ➤ Your future project supervisors and employers are likely to expect you to be fluent under Unix as a development environment
- Good examples for high-functionality user interfaces

This short lecture course can only give you a first overview. You need to spend at least 2–3 times as many hours with e.g. Linux to

- explore the tools mentioned
- solve exercises (which often involve reading documentation to understand important details skipped in the lecture)

### Prerequisites

The most basic Unix commands and concepts:

- ► Hierarchical file space: directories (folders), root of a directory tree
- ▶ absolute path: /home/mgk25/wg/teaching/unixtools/Makefile
- ► relative path: f2.txt or wg/teaching/ or ../../proj/phd.tex
- print current working directory: pwd
- change the current working directory: cd path
- ▶ listing a directory: ls or ls -la or ls path
- ▶ use of a plain-text file editor: e.g. emacs path or nano path
- deleting a file: rm path
- ► make a new directory: mkdir path
- deleting an (empty) directory: rmdir path
- rename or move a file or directory: mv oldpath newpath
- ► leave: exit

Machines to practice on remotely (via SSH/PuTTY): cl-student-ssh.cl.cam.ac.uk, slogin.cl.cam.ac.uk

### Brief review of Unix history

- ► "First Edition" developed at AT&T Bell Labs during 1968–71 by Ken Thompson and Dennis Ritchie for a PDP 11
- Rewritten in C in 1973
- Sixth Edition (1975) first widely available version
- Seventh Edition in 1979, UNIX 32V for VAX
- During 1980s independent continued development at AT&T ("System V Unix") and Berkeley University ("BSD Unix")
- Commercial variants (Solaris, SCO, HP/UX, AIX, IRIX, ...)
- ▶ IEEE and ISO standardisation of a *Portable Operating System Interface based on Unix (POSIX)* in 1989, later also *Single Unix Specification* by X/Open, both merged in 2001

The POSIX standard is freely available online: https://pubs.opengroup.org/onlinepubs/9699919799/

### A brief history of free Unix

- ▶ In 1983, Richard Stallman (MIT) initiates a free reimplementation of Unix called GNU ("GNU's Not Unix") leading to an editor (emacs), compiler (gcc), debugger (gdb), and numerous other tools.
- ▶ In 1991, Linus Torvalds (Helsinki CS undergraduate) starts development of a free POSIX-compatible kernel, later nicknamed Linux, which was rapidly complemented by existing GNU tools and contributions from volunteers and industry to form a full Unix replacement.
- ▶ In 1991, Berkeley University releases a free version of BSD Unix, after removing remaining proprietary AT&T code. Volunteer projects emerge to continue its development (FreeBSD, NetBSD, OpenBSD).
- ▶ In 2000, Apple releases *Darwin*, the now open-source core components of their OS X and iOS operating systems. Volunteer projects emerge to port many Unix tools onto Darwin (Homebrew, Fink, MacPorts, GNU Darwin, etc.).

### Free software license concepts

- public domain: authors waive all copyright
- "MIT/BSD" licences: allow you to copy, redistribute and modify the software in any way as long as
  - you respect the identity and rights of the author (preserve copyright notice and licence terms in source code and documentation)
  - you agree not sue the author over software quality (accept exclusion of liability and warranty)
- ▶ GNU General Public Licence (GPL): requires in addition that any derived work distributed or published
  - must be licensed under the terms of the GPL
  - must have its source code made publicly available

Numerous refinements and variants of these licences have been written. For more information on the various opensource licence types and their philosophies: https://opensource.org/licenses

# Original Unix user interfaces

The initial I/O devices were teletype terminals  $\dots$ 

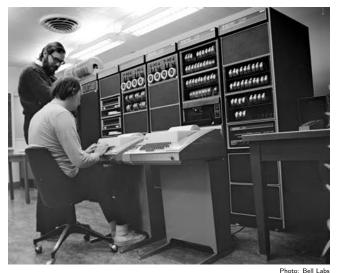

r iloto. Dell Labs

### VT100 terminals

... and later video display terminals such as the DEC VT100, all providing 80 characters-per-line fixed-width ASCII output. Their communications protocol is still used today in graphical windowing environments via "terminal emulators" (e.g., xterm, konsole).

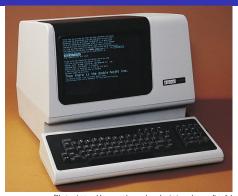

Photo: http://www.catb.org/esr/writings/taouu/html/

The VT100 was the first video terminal with microprocessor, and the first to implement the ANSI X3.64 (= ECMA-48) control functions. For instance, " $^{\text{ES}_{\text{C}}}$ [7m" activates inverse mode and " $^{\text{ES}_{\text{C}}}$ [0m" returns to normal, where  $^{\text{ES}_{\text{C}}}$  is the ASCII "escape" control character (27 = 0×1B).

https://www.vt100.net/https://www.ecma-international.org/publications-and-standards/standards/ecma-48/man console\_codes

### Unix tools design philosophy

- Compact and concise input syntax, making full use of ASCII repertoire to minimise keystrokes
- Output format should be simple and easily usable as input for other programs
- Programs can be joined together in "pipes" and "scripts" to solve more complex problems
- Each tool originally performed a simple single function
- Prefer reusing existing tools with minor extension to rewriting a new tool from scratch
- ► The main user-interface software ("shell") is a normal replaceable program without special privileges
- Support for automating routine tasks

Brian W. Kernighan, Rob Pike: The Unix Programming Environment. Prentice-Hall, 1984.

#### Unix documentation

Most Unix documentation can be read from the command line. Classic manual sections: user commands (1), system calls (2), library functions (3), devices (4), file formats (5).

The man tool searches for the manual page file (→ \$MANPATH) and activates two further tools (nroff text formatter and more text-file viewer). Add optional section number to disambiguate:

```
$ man 3 printf # C subroutine, not command
Honesty in documentation: Unix manual pages traditionally include a BUGS section.
```

- xman: X11 GUI variant, offers a table of contents
- info: alternative GNU hypertext documentation system
  Invoke with info from the shell of with C-h i from emacs. Use M(enu) key to select topic or [Enter] to select hyperlink under cursor, N(ext)/P(rev)/U(p)/D(irectory) to navigate document tree, Emacs search function (Ctrl-S), and finally Q(uit).
- ► Check /usr/share/doc/ and Web for further documentation.

### Examples of Unix tools

```
man, apropos, xman, info
                                            make
   help/documentation browser
                                               project builder
more, less
                                            cmp, diff, patch
   plaintext file viewer
                                               compare files, apply patches
ls, find
                                            rcs, cvs, svn, git, hg, bzr
   list/traverse directories, search
                                               revision control systems
cp, mv, rm, touch, ln
                                            adb, gdb
   copy, move/rename, remove, renew
                                               debuggers
   files, link/shortcut files
                                            awk, perl, python, tcl, ruby
mkdir, rmdir
                                               scripting languages
   make/remove directories
                                            m4, cpp
cat, dd, head, tail
                                               macro processors
  concatenate/split files
                                            sed, tr
du, df, quota, rquota
                                               edit streams, replace characters
   examine disk space used and free
                                            sort, grep, cut
ps, top, free, uptime, w
                                               sort/search lines of text, extract
   process table and system load
                                               columns
vi, emacs, nano
                                            nroff, troff, tex, latex
   interactive editors
                                               text formatters
                                            mail
cc, gcc
   C compilers
                                               send or process email messages
```

## Examples of Unix tools (cont'd)

```
telnet, ftp, rlogin, finger,
                                          which, whereis
                                             locate command file
talk, ping, traceroute, wget,
curl, ssh, scp, rsync, hostname,
                                          clear, reset
                                             clear screen, reset terminal
host, ifconfig, route
                                          stty
  network tools
                                             configure terminal driver
xterm
                                          display, ghostview, okular
  VT100 terminal emulator
                                             graphics file viewers
tar, cpio, compress, zip, gzip,
                                          xfig, tgif, gimp, inkscape
bzip2
                                             graphics drawing tools
  file packaging and compression
                                           *topnm, pnmto*, [cd] jpeg
echo, cd, pushd, popd, exit,
                                             graphics format converters
ulimit, time, history
                                          hc
  builtin shell commands
                                             calculator
fg, bg, jobs, kill
                                          passwd
  builtin shell job control
                                             change your password
date, xclock
                                          chmod
  clocks
                                             change file permissions
crontab
                                           lex, yacc, flex, bison
  schedule jobs to run periodically
                                             scanner/parser generators
```

### The Unix shell

- ▶ The user program that Unix starts automatically after a login
- ► Allows the user to interactively start, stop, suspend, and resume other programs and control the access of programs to the terminal
- Supports automation by executing files of commands ("shell scripts"), provides programming language constructs (variables, string expressions, conditional branches, loops, concurrency)
- Simplifies file selection via keyboard (regular expressions, file name completion)
- Simplifies entry of command arguments with editing and history functions
- ▶ Most common shell ("sh") developed 1975 by Stephen Bourne, modern GNU replacement is "bash" ("Bourne-Again SHell")

## Unix inter-process communication mechanisms

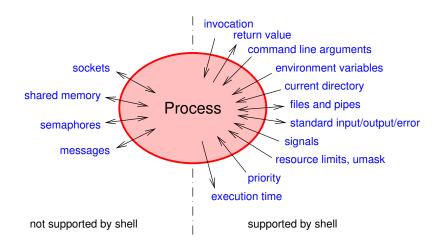

### Command-line arguments, return value, environment

A Unix C program is invoked by calling its main() function with:

- ► a list of strings argv as an argument
- a list of strings environ as a predefined global variable

```
#include <stdio.h>
extern char **environ;
int main(int argc, char **argv)
{
   int i;
   printf("Command line arguments:\n");
   for (i = 0; i < argc; i++)
      puts(argv[i]);
   printf("Environment:\n");
   for (i = 0; environ[i] != NULL; i++)
      puts(environ[i]);
   return 0;
}</pre>
```

Environment strings have the form

name = value

where name is free of "=".

Argument argv[0] is usually the name or path of the program.

Convention: main() == 0 signals success, other values signal errors to calling process.

### File descriptors

Unix processes access files in three steps:

- Provide kernel in open() or creat() system call a path name and get in return an integer "file descriptor".
- Provide in read(), write(), and seek() system calls an opened file descriptor along with data.
- ► Finally, call close() to release any data structures associated with an opened file (position pointer, buffers, etc.).

The lsof tool lists the files currently opened by any process. Under Linux, file descriptor lists and other kernel data can be accessed via the simulated file system mounted under /proc.

As a convention, the shell opens three file descriptors for each process:

- 0 = standard input (for reading the data to be processed)
- $ightharpoonup 1 = {\sf standard output (for the resulting output data)}$
- 2 = standard error (for error messages)

### Basic shell syntax – pipes

Start a program and connect the three default file descriptors stdin, stdout, and stderr to the terminal:

\$ command

Connect stdout of command1 to stdin of command2 and stdout of command2 to stdin of command3 by forming a pipe:

\$ command1 | command2 | command3

Also connects terminal to stdin of command1, to stdout of command3, and to stderr of all three.

Note how this function concatenation notation makes the addition of command arguments somewhat clearer compared to the mathematical notation command3(command2(command1(arg1), arg2), arg3):

\$ ls -la | sort -n -k5 | less

### Basic shell syntax – sequences

Execute several commands (or entire pipes) in sequence:

```
$ command1 ; command2 ; command3
```

For example:

```
$ date ; host www.cl.cam.ac.uk
Thu 2 Nov 10:30:03 GMT 2023
www.cl.cam.ac.uk has address 128.232.0.20
www.cl.cam.ac.uk has IPv6 address 2a05:b400:110::80:14
```

Conditional execution depending on success of previous command (as in logic-expression short-cut):

```
$ make ftest && ./ftest
$ ./ftest || echo 'Test failed!'
```

Return value 0 for success is interpreted as Boolean value "true", other return values for problems or failure as "false". The trivial tools true and false simply return 0 and 1, respectively.

### File redirecting – basics

Send stdout to file

\$ command >filename

Append stdout to file

\$ command >>filename

Send both stdout and stderr to the same file. First redirect stdout to filename, then redirect stderr (file descriptor 2) to where stdout goes (target of file descriptor 1=&1):

\$ command >filename 2>&1

Feed stdin from file

\$ command <filename</pre>

### File redirecting – advanced

Open other file descriptors for input, output, or both

\$ command 0<in 1>out 2>>log 3<auxin 4>auxout 5<>data

"Here Documents" allow us to insert data into shell scripts directly such that the shell will feed it into a command via standard input. The << is followed immediately by an end-of-text marker string.

```
$ tr <<THEEND A-MN-Za-mn-z N-ZA-Mn-za-m
```

- > Vs 1bh zhfg cbfg n ehqr wbxr ba HFRARG, ebgngr gur
- > nycunorg ol 13 punenpgref naq nqq n jneavat.
- > THEEND

Redirecting to or from /dev/tcp/hostname/port will open a TCP socket connection:

```
{ echo -e "GET /iso-paper.c HTTP/1.0\r" >&3 ; \
   echo -e "Host: mgk25.user.srcf.net\r\n\r" >&3 ; cat <&3 ; \
} 3<>/dev/tcp/mgk25.user.srcf.net/80
```

The above example is a bash implementation of a simple HTTP client (web browser). It downloads and displays the file http://mgk25.user.srcf.net/iso-paper.c.

Bash's /dev/tcp/... feature may be disabled in some Linux distributions (security concerns). Normally use "curl http://mgk25.user.srcf.net/iso-paper.c" instead.

# Command-line argument conventions

Each program receives from the caller as a parameter an array of strings (argv). The shell places into the argv parameters the words entered following the command name, after several preprocessing steps have been applied first.

```
$ cp 'Lecture Timetable.pdf' lecture-timetable.pdf
$ my *.bak old-files/
```

Command options are by convention single letters prefixed by a hyphen ("-h"). Unless followed by option parameters, single character flag options can often be concatenated:

```
$ ls -l -a -t
$ ls -lat
```

GNU tools offer alternatively long option names prefixed by two hyphens ("--help"). Arguments not starting with hyphens are typically filenames, hostnames, URLs, etc.

```
$ gcc --version
$ curl --head https://www.cl.cam.ac.uk/
```

# Command-line argument conventions (cont'd)

The special option "--" signals in many tools that subsequent words are arguments, not options. This provides one way to access filenames starting with a hyphen:

```
$ rm -- -i
$ rm ./-i
```

The special filename "-" signals often that standard input/output should be used instead of a file.

All these are conventions that most – but not all – tools implement (usually via the getopt library function), so check the respective manual first

The shell remains ignorant of these "-" conventions!

https://pubs.opengroup.org/onlinepubs/9699919799/basedefs/V1\_chap12.html

# Shell command-line preprocessing

A number of punctuation characters in a command line are part of the shell control syntax

```
| &; () <>
```

or can trigger special convenience substitutions before argv is handed over to the called program:

- brace expansion: {,}
- ▶ tilde expansion: ~
- parameter expansion: \$
- ▶ pathname expansion / filename matching: \* ? []
- ▶ quote removal: \ ' "

### Brace and tilde expansion

### **Brace expansion**

Provides for convenient entry of words with repeated substrings:

```
$ echo a{b,c,d}e
abe ace ade
$ echo {mgk25,fapp2,rja14}@cam.ac.uk
mgk25@cam.ac.uk fapp2@cam.ac.uk rja14@cam.ac.uk
$ rm slides.{bak,aux,dvi,log,ps}
```

This bash extension is not required by the POSIX standard; e.g. Ubuntu Linux /bin/sh lacks it.

### Tilde expansion

Provides convenient entry of home directory pathname:

```
$ echo ~pb22 ~/Mail/inbox
/home/pb22 /home/mgk25/Mail/inbox
```

The builtin echo command simply outputs argy to stdout and is useful for demonstrating command-line expansion and for single-line text output in scripts.

### Parameter and command expansion

#### Substituted with the values of shell variables

```
$ OBJFILE=skipjack.o
$ echo ${OBJFILE} ${OBJFILE%.o}.c
skipjack.o skipjack.c
$ echo ${HOME} ${PATH} ${LOGNAME}
/home/mgk25 /bin:/usr/bin:/usr/local/bin:/sbin:/usr/sbin mgk25
```

#### or the standard output lines of commands

```
$ which emacs
/usr/bin/emacs
$ echo $(which emacs)
/usr/bin/emacs
$ ls -1 $(which emacs)
-rwxr-xr-x 2 root system 3471896 Mar 16 2001 /usr/bin/emacs
```

Shorter alternatives: variables without braces and command substitution with grave accent (`) or, with older fonts, back quote (')

```
$ echo $OBJFILE
skipjack.o
$ echo `which emacs`
/usr/bin/emacs
```

### Pathname expansion

Command-line arguments containing ?, \*, or [...] are interpreted as regular expression patterns and will be substituted with a list of all matching filenames.

- > ? stands for an arbitrary single character
- \* stands for an arbitrary sequence of zero or more characters
- ▶ [...] stands for one character out of a specified set. Use "-" to specify range of characters and "!" to complement set. Certain character classes can be named within [:...:].

None of the above will match a dot at the start of a filename, which is the naming convention for hidden files.

#### Examples:

```
*.bak [A-Za-z]*.??? [[:alpha:]]* [!A-Z] .??* files/*/*.o
```

### Quote removal

Three quotation mechanisms are available to enter the special characters in command-line arguments without triggering the corresponding shell substitution:

- '...' suppresses all special character meanings
- "..." suppresses all special character meanings, except for
  \$ \ `
- \ suppresses all special character meanings for the immediately following character

#### Example:

```
$ echo '$$$' "* * * $HOME * * * " \$HOME
$$$ * * * /homes/mgk25 * * * $HOME
```

The bash extension  $\$ '...' provides access to the full C string quoting syntax. For example  $\$ '\x1b' is the ASCII ESC character.

### Job control

Start command or entire pipe as a background job, without connecting stdin to terminal:

```
$ command &
[1] 4739
$ ./testrun 2>&1 | gzip -9c >results.gz &
[2] 4741
$ ./testrun1 & ./testrun2 & ./testrun3 &
[3] 5106
[4] 5107
[5] 5108
```

Shell prints both a job number (identifying all processes in pipe) as well as process ID of last process in pipe. Shell will list all its jobs with the jobs command, where a + sign marks the last stopped (default) job.

## Job control (cont'd)

Foreground job: Stdin connected to terminal, shell prompt delayed until process exits, keyboard signals delivered to this single job.

Background job: Stdin disconnected (read attempt will suspend job), next shell prompt appears immediately, keyboard signals not delivered, shell prints notification when job terminates.

Keyboard signals: (keys can be changed with stty tool)

- ► Ctrl-C "intr" (SIGINT=2) by default aborts process
- ► Ctrl-\ "quit" (SIGQUIT=3) aborts process with core dump
- Ctrl-Z "susp" (SIGSTOP=19) suspends process

Another important signal (not available via keyboard):

► SIGKILL=9 destroys process immediately

# Job control (cont'd)

#### Job control commands:

- fg resumes suspended job in foreground
- bg resumes suspended job in background
- kill sends signal to job or process

#### Job control commands accept as arguments

- process ID
- ► % + job number
- ▶ % + command name

#### Examples:

```
$ ghostview  # press Ctrl-Z
[6]+ Stopped  ghostview
$ bg
$ kill %6
```

# Job control (cont'd)

#### A few more job control hints:

- ▶ kill -9 ... sends SIGKILL to process. Should only be used as a last resort, if a normal kill (which sends SIGINT) failed, otherwise program has no chance to clean up resources before it terminates.
- ► The jobs command shows only jobs of the current shell, while ps and top list entire process table. Options for ps differ significantly between System V and BSD derivatives, check man pages.
- ▶ fg %- or just %- runs previously stopped job in foreground, which allows you to switch between several programs conveniently.

### Shell variables

Serve both as variables (of type string) in shell programming as well as environment variables for communication with programs.

Set variable to value:

```
variable=value
```

Note: No whitespace before or after "=" allowed.

Make variable visible to called programs:

```
export variable
export variable=value
```

Modify environment variables for one command only:

```
variable1=value variable2=value command
```

"set" shows all shell variables
"printenv" shows all (exported) environment variables.

### Standard environment variables

- \$PATH Colon-separated list of directories in which shell looks for commands (e.g., "/usr/local/bin:/bin:/usr/bin"). Should never contain ".", at least not at beginning. Why?
- ▶ \$LD\_LIBRARY\_PATH Colon-separated list of directories where the loader looks for shared libraries (see man ld.so)
- \$LANG, \$LC\_\* Your "locale", the name of a system-wide configuration file with information about your character set and language/country conventions (e.g., "en\_GB.UTF-8").
  - \$LC\_\* sets locale only for one category, e.g. \$LC\_CTYPE for character set and \$LC\_COLLATE for sorting order; \$LANG sets the default and \$LC\_ALL overrides all. "locale -a" lists all available locales.

The local-dependent sorting order, implemented by the C library function  ${\tt strcoll}()$ , is a complex multi-pass algorithm; for the much simpler ASCII-byte order, as implemented by  ${\tt strcmp}()$ , use export LC\_COLLATE=C

- \$ LC\_TIME=en\_US.UTF-8 date
- ▶ \$TZ Specification of your timezone (mainly for remote users)
  - \$ TZ=GMT0BST-1,M3.5.0/01:00,M10.5.0/02:00 date
- # POSIX syntax

\$ TZ=America/New\_York date

# Standard environment variables (cont'd)

- ▶ \$HOME Your home directory, also available as "~".
- ▶ \$USER, \$LOGNAME Your login name.
- \$0LDPWD Previous working directory, also available as "~-".
- ▶ \$PS1 The normal command prompt, e.g.

```
PS1='\\[\033[7m]\u@h:\W \!\\[\033[m] 'mgk25@ely:unixtools 12$
```

- ▶ \$PRINTER The default printer for lpr, lpq and lprm.
- ▶ \$TERM The terminal type (usually xterm or vt100).
- \$PAGER/\$EDITOR The default pager/editor (usually less and emacs, respectively).
- \$DISPLAY The X server that X clients shall use.

man 7 environ

### Executable files and scripts

Many files signal their format in the first few "magic" bytes of the file content (e.g., 0x7f, 'E', 'L', 'F' signals the System V *Executable and Linkable Format*, which is also used by Linux and Solaris).

The "file" tool identifies hundreds of file formats and some parameters based on a database of these "magic" bytes:

```
$ file $(which ls)
/bin/ls: ELF 32-bit LSB executable, Intel 80386
```

The kernel recognizes files starting with the magic bytes "#!" as "scripts" that are intended for processing by the interpreter named in the rest of the line, e.g. a bash script starts with

```
#!/bin/bash
```

If the kernel does not recognize a command file format, the shell will interpret each line of it, therefore, the "#!" is optional for shell scripts.

Use "chmod +x file" and "./file", or "bash file".

### Plain-text files

- ► File is a sequence of lines (trad. each < 80 characters long).
- Characters ASCII encoded (or extension: ISO 8859-1 "Latin 1", Microsoft's CP1252, EUC, Unicode UTF-8, etc.)
- ▶ Each line ends with a special "line feed" control character (LF, Ctrl-J, byte value:  $10_{10} = 0A_{16}$ ).

```
$ echo hello | hd
00000000 68 65 6c 6c 6f 0a |hello.|
00000006
```

"Horizontal tabulator" (HT, TAB, Ctrl-I, byte value: 9) advances the position of the next character to the next multiple-of-8 column.

Some systems (e.g., DOS, Windows, some Internet protocols) end each line instead with a **two** control-character sequence: "carriage return" (CR, Ctrl-M,  $13_{10}=0D_{16}$ ) plus "line feed".

Different end-of-line conventions and different ASCII extensions make conversion of plain-text files necessary (dos2unix, iconv). Very annoying!

Alternative "flowed" plain-text format: no LF is stored inside a paragraph, line wrapping of paragraph happens only while a file is being displayed, LF terminates paragraph.

Some plain-text editors (e.g., Windows Notepad) start each UTF-8 plain-text file with a Unicode "Byte Order Mark" (BOM, U+FEFF,  $EF_{16}$  BB<sub>16</sub>), which is not normally used under Unix.

## Shell compound commands

A *list* is a sequence of one or more pipelines separated by ";", "&", "&%" or "||", and optionally terminated by one of ";", "&" or end-of-line. The return value of a list is that of the last command executed in it.

- lackbox (  $\langle \textit{list} \rangle$  ) executes list in a subshell (e.g., to contain state changes)
- ightharpoonup {  $\langle \textit{list} \rangle$  ; } groups a list (to override operator priorities)
- ▶ for  $\langle variable \rangle$  in  $\langle words \rangle$ ; do  $\langle list \rangle$ ; done

Expands words like command-line arguments, assigns one at a time to the  $\langle variable \rangle$ , and executes  $\langle list \rangle$  for each. Example:

```
for f in *.txt; do cp $f $f.bak; done
```

- ▶ if  $\langle list \rangle$  ; then  $\langle list \rangle$  ; elif  $\langle list \rangle$  then  $\langle list \rangle$  ; else  $\langle list \rangle$  ; fi
- ▶ while ⟨list⟩; do ⟨list⟩; done until ⟨list⟩; do ⟨list⟩; done

Any of the above semicolons can instead also be a line feed (no \ required there before the line feed to continue the command on the next line)

# Shell compound commands (cont'd)

```
▶ case ⟨word⟩ in
   ⟨pattern⟩|⟨pattern⟩|...)
   ⟨list⟩ ;;
...
esac
```

Matches expanded  $\langle word \rangle$  against each  $\langle pattern \rangle$  in turn (same matching rules as pathname expansion) and executes the corresponding  $\langle list \rangle$  when first match is found. Example:

```
case "$command" in
  start)
  app_server &
  processid=$!;;
stop)
  kill $processid;;
*)
  echo 'unknown command';;
esac
```

#### Boolean tests

The first  $\langle list \rangle$  in the if, while and until commands is interpreted as a Boolean condition. The true and false commands return 0 and 1 respectively (note the inverse logic compared to Boolean values in C!).

The builtin command "test  $\langle expr \rangle$ ", which can also be written as "[  $\langle expr \rangle$  ]" evaluates simple Boolean expressions on files, such as

```
 \begin{array}{lll} -e \ \langle \mathit{file} \rangle & \text{is true if } \langle \mathit{file} \rangle \ \text{exists} \\ -d \ \langle \mathit{file} \rangle & \text{is true if } \langle \mathit{file} \rangle \ \text{exists and is a directory} \\ -f \ \langle \mathit{file} \rangle & \text{is true if } \langle \mathit{file} \rangle \ \text{exists and is a normal file} \\ -r \ \langle \mathit{file} \rangle & \text{is true if } \langle \mathit{file} \rangle \ \text{exists and is readable} \\ -w \ \langle \mathit{file} \rangle & \text{is true if } \langle \mathit{file} \rangle \ \text{exists and is writable} \\ -x \ \langle \mathit{file} \rangle & \text{is true if } \langle \mathit{file} \rangle \ \text{exists and is executable} \\ \end{array}
```

#### or strings, such as

$$\langle string1 \rangle == \langle string2 \rangle$$
  $\langle string1 \rangle < \langle string2 \rangle$   
 $\langle string1 \rangle != \langle string2 \rangle$   $\langle string1 \rangle > \langle string2 \rangle$ 

## Boolean tests – examples

```
if [ -e $HOME/.rhosts ]; then
  echo 'Found ~/.rhosts!' | \
  mail $LOGNAME -s 'Hacker backdoor?'
fi
Note: A backslash at the end of a command line causes end-of-line to be ignored.
if [ "`hostname`" == python.cl.cam.ac.uk ] ; then
   ( sleep 10 ; play ~/sounds/greeting.wav ) &
else
   xmessage 'Good Morning, Dave!' &
fi
[ "`arch`" != ix86 ] || { clear ; echo "I'm a PC" ; }
```

### Aliases and functions

Aliases allow a string to be substituted for the first word of a command:

```
$ alias dir='ls -la'
$ dir
```

Shell functions are defined with " $\langle name \rangle$  () {  $\langle list \rangle$ ; }". In the function body, the command-line arguments are available as \$1, \$2, \$3, etc. The variable \$\* contains all arguments and \$# their number.

```
$ unalias dir
$ dir () { ls -la $* : }
```

Outside the body of a function definition, the variables \*\*, \$#, \$1, \$2, \$3, ... can be used to access the command-line arguments passed to a shell script.

# Shell history

The shell records commands entered. These can be accessed in various ways to save keystrokes:

- "history" outputs all recently entered commands.
- "! $\langle n \rangle$ " is substituted by the  $\langle n \rangle$ -th history entry.
- "!!" and "!-1" are equivalent to the previous command.
- "!\*" is the previous command line minus the first word.
- ▶ Use cursor up/down keys to access history list, modify a previous command and reissue it by pressing Return.
- Type Ctrl-O instead of Return to issue command from history and edit its successor, which allows convenient repetition of entire command sequences.
- ► Type Ctrl-R to search string in history.

Most others probably only useful for teletype writers without cursor.

#### Readline

Interactive bash reads commands via the readline line-editor library. Many Emacs-like control key sequences are supported, such as:

- ► Ctrl-A/Ctrl-E moves cursor to start/end of line
- Ctrl-K deletes (kills) the rest of the line
- Ctrl-D deletes the character under the cursor
- Ctrl-W deletes a word (first letter to cursor)
- Ctrl-Y inserts deleted strings
- ► ESC ^ performs history expansion on current line
- ► ESC # turns current line into a comment

**Automatic word completion:** Type the "Tab" key, and bash will complete the word you started when it is an existing \$variable, ~user, hostname, command or filename, depending on the context. If there is an ambiguity, pressing "Tab" a second time will show list of choices.

## Startup files for terminal access

When you log in via a terminal line or telnet/rlogin/ssh:

- ► After verifying your password, the login command checks /etc/passwd to find out what shell to start for you.
- As a login shell, bash will execute the scripts

```
/etc/profile
~/.profile
```

The second one is where you can define your own environment. Use it to set exported variable values and trigger any activity that you want to happen at each login.

➤ Any subsequently started bash will read ~/.bashrc instead, which is where you can define functions and aliases, which — unlike environment variables — are not exported to subshells.

## Desktop environment startup

Login process on the console of a desktop computer:

- ► The "X server" provides access to display, keyboard and mouse for "X client" applications via the "X11 protocol".
- ► After boot, the /sbin/init system starts the "X display manager" (e.g., xdm, gdm, lightdm, ssdm), which starts the X server.
- ▶ The xdm then acts as the first X client and provides the login screen.
- After successful login, the xdm starts a shell script Xsession (as the user).
- ➤ Xsession then starts all the components of the desktop environment. This includes in particular a "window manager", often also a separate session and/or desktop manager, and several auxiliary servers for inter-application communication (dbus, ssh-agent, etc.). The window, session or desktop managers finally allow the user to start application processes (xterm, etc.).

# Desktop environment (cont'd)

#### Logout:

- Most X clients are started as background processes. An exception is the session or window manager, which Xsession starts as the last foreground process.
- ▶ If the session or window manager terminates, the Xsession script ends as well. This causes the xdm to reset the X server, which closes the connection to and thereby terminates all the X clients.
- Finally, xdm presents the login screen again.

The detailed behaviour of Xsession and the session manager differs significantly across desktop environments and Unix/Linux distributions, and usually offer many hooks and options for configuration (auto-start of applications).

X servers also manage a database of keyboard mappings and client configuration options (see man xmodmap, man xrdb).

man X. man xdm

#### sed – a stream editor

Designed to modify files in one pass and particularly suited for doing automated on-the-fly edits of text in pipes. sed scripts can be provided on the command line

```
sed [-e] 'command' files
or in a separate file
sed -f scriptfile files
```

General form of a sed command:

```
[address[,address]][!]command[arguments]
```

Addresses can be line numbers or regular expressions. Last line is "\$". One address selects a line, two addresses a line range (specifying start and end line). All commands are applied in sequence to each line. After this, the line is printed, unless option -n is used, in which case only the p command will print a line. The ! negates address match.  $\{\ldots\}$  can group commands per address.

### sed - regular expressions

Regular expressions enclosed in  $/\dots/$ . Some regular expression meta characters:

- "." matches any character (except new-line)
- "\*" matches the preceding item zero or more times
- "+" matches the preceding item one or more times
- ▶ "?" matches the preceding item optionally (0-1 times)
- "^" matches start of line
- "\$" matches end of line
- "[...]" matches one of listed characters (use in character list "^" to negate and "-" for ranges)
- "\(...\)" grouping, "\ $\{n,m\}$ " match  $n,\ldots,m$  times
- "\" escape following meta character

### sed – some examples

Substitute all occurrences of "Windows" with "Linux" (command: s = substitute, option: g = "global" = all occurrences in line):

sed 's/Windows/Linux/g'

Delete all lines that do not end with "OK" (command: d = delete):

sed '/OK\$/!d'

Print only lines between those starting with BEGIN and END, inclusive:

Substitute in lines 40-60 the first word starting with a capital letter with "X":

sed '40,60s/[A-Z][a-zA-Z]\*/X/'

### grep, head, tail, sort, cut, wc, aspell

Print only lines that contain pattern:

```
grep pattern files
```

Option -v negates match and -i makes match case insensitive.

Print the first and the last 25 lines of a file:

```
head -n 25 file tail -n 25 file
```

tail -f outputs growing file.

- ▶ Print the lines of a text file in alphabetical order: sort file Options: -k select column, -t field separator, -n sort numbers, -u eliminate duplicate lines, -r reverse order, -R random order.
- ▶ Split input into colon-separated fields and show only fields 1 and 3:

```
getent passwd | cut -d: -f1,3
```

- ▶ Count words, lines or characters: wc, wc -1, wc -c
- Print only words from stdin that fail spell test: aspell list \$ aspell list --mode=tex <dissertation.tex | LC\_COLLATE=C sort -u | less</p>

### chmod – set file permissions

- ▶ Unix file permissions:  $3 \times 3 + 2 + 1 = 12$  bit information.
- ► Read/write/execute right for user/group/other.
- + set-user-id and set-group-id (elevated execution rights)
- + "sticky bit" (only owner can delete file from directory)
- chmod ugoa[+-=]rwxst files

Examples: Make file unreadable for anyone but the user/owner.

```
$ 1s -1 message.txt

-rw-r--r- 1 mgk25 private 1527 Oct 8 01:05 message.txt

$ chmod go-rwx message.txt

$ 1s -1 message.txt

-rw----- 1 mgk25 private 1527 Oct 8 01:05 message.txt
```

For directories, "execution" right means right to traverse. Directories can be made traversable without being readable, such that only those who know the filenames inside can access them.

### find – traverse directory trees

find directories expression — recursively traverse the file trees rooted at the listed directories. Evaluate the Boolean expression for each file found. Examples:

Print relative pathname of each file below current directory:

\$ find . -print

Erase each file named "core" below home directory if it was not modified in the last 10 days:

\$ find ~ -name core -mtime +10 -exec rm -i {} \;

The test "-mtime +10" is true for files older than 10 days, concatenation of tests means "logical and", so "-exec" will only be executed if all earlier terms were true. The "{}" is substituted with the current filename, and "\;" terminates the list of arguments of the shell command provided to "-exec".

## tar – converting file trees into byte streams (and back)

```
Originally: "tape archiver"
```

Create archive (recurses into subdirectories):

\$ tar cvf archive.tar files

Show archive content:

\$ tar tvf archive.tar

Extract archive:

\$ tar xvf archive.tar [files]

# gzip & friends – compressing byte streams

- gzip file convert "file" into a compressed "file.gz" (using a Lempel-Ziv/Huffman algorithm).
- ▶ gunzip file decompress "\*.gz" files.
- ▶ [un] compress file [de] compress "\*.Z" files (older tool using less efficient and patented LZW algorithm).
- ▶ b[un]zip2 file [de]compress "\*.bz2" files (newer tool using Burrows-Wheeler blocktransform).
- ightharpoonup zcat [file] decompress \*.Z/\*.gz to stdout for use in pipes.
- Extract compressed tar archive
  - \$ zcat archive.tar.gz | tar xvf -
  - \$ tar xvzf archive.tgz # GNU tar only!

### Some networking tools

- curl url Transfer a URL via HTTP, FTP, IMAP, etc.
   Defaults to stdout, specify destination filename with -o filename or use -O (remote name).
- ▶ wget url Download files over the Internet via HTTP or FTP.
  Option "-r" fetches HTML files recursively, option "-1" limits recursion depth.
- ▶ lynx [-dump] url text-mode web browser
- ssh [user@] hostname [command] Log in via compressed and encrypted link to remote machine. If "command" is provided, execute it in remote shell, otherwise go interactive.
  - Preserves stdout/stderr distinction. Can also forward X11 requests (option "-X") or arbitrary TCP/IP ports (options "-L" and "-R") over secure link.
- ssh-keygen -t rsa Generate RSA public/private key pair for password-free ssh authentication in "~/.ssh/id\_rsa.pub" and "~/.ssh/id\_rsa". Protect "id\_rsa" like a password!

Remote machine will not ask for password with ssh, if your private key "~/.ssh/id\_rsa" fits one of the public keys ("locks") listed on the remote machine in "~/.ssh/authorized\_keys".

### rsync

rsync [options] source destination — An improved cp.

- ► The source and/or destination file/directory names can be prefixed with [user@] hostname: if they are on a remote host.
- Uses ssh as a secure transport channel (may require -e ssh).
- ▶ Options to copy recursively entire subtrees (-r), preserve symbolic links (-1), permission bits (-p), and timestamps (-t).
- Will not transfer files (or parts of files) that are already present at the destination. An efficient algorithm determines, which bytes actually need to be transmitted only ⇒ very useful to keep huge file trees synchronised over slow links.

#### Application example: Very careful backup

```
rsync -e ssh -v -rlpt --delete --backup \
  --backup-dir OLD/`date -Im` \
  me@myhost.org:. mycopy/
```

Removes files at the destination that are no longer at the source, but keeps a timestamped copy of each changed or removed file in mycopy/OLD/yyyy-mm-dd.../, so nothing gets ever lost.

## diff, patch - managing file differences

▶ diff oldfile newfile — Show difference between two text files, as lines that have to be inserted/deleted to change "oldfile" into "newfile". Option "-u" gives better readable "unified" format with context lines. Option "-r" compares entire directory trees.

```
$ diff -u example.bak example.txt
--- example.bak
+++ example.txt
@0 -1,2 +1,3 @0
an unmodified line
--this sentence no verb
+this sentence has a verb
+a newly added line
$ diff example.bak example.txt
2c2,3

< this sentence no verb
---
> this sentence has a verb
+a newly added line
```

▶ patch < diff-file — Apply the changes listed in the provided diff output file to the old files named in it. The diff file should contain relative pathnames. If not, use option "-pn" to strip the first n directory names from pathnames in "diff-file".

If the old files found by patch do not match exactly the removed lines in a "-u" diff output, patch will search whether the context lines can be located nearby and will report which line offset was necessary to apply them.

diff3 myfile oldfile yourfile — Compare three files and merge the edits from different revision branches.

### RCS - Revision Control System

Operates on individual files only. For every working file "example", an associated RCS file "example, v" keeps a revision history database.

RCS files can be kept next to the working files, or in a subdirectory RCS/.

- ci example Move a file (back) into the RCS file as the new latest revision ("check in").
- ci -u example Keep a read-only unlocked copy.
  "ci -l ..." is equivalent to "ci ..." followed by "co ...".
- ci -1 example Keep a writable locked copy (only one user can have the lock for a file at a time). "ci -1 ..." is equivalent to "ci ..." followed by "co -1 ...".
- ► co example Fetches the latest revision from "example, v" as a read-only file ("check out"). Use option "-rn.m" to retrieve earlier revisions. There must not be a writable working file already.
- co -1 example Fetches the latest revision as a locked writable file if the lock is available.

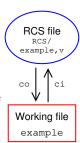

## RCS – Revision Control System (cont'd)

- rcsdiff example Show differences between working file and latest version in repository (use option "-rn.m" to compare older revisions). Normal diff options like -u can be applied.
- ► rlog example Show who made changes when on this file and left what change comments.

If you want to use RCS in a team, keep all the "\*,v" files in a shared repository directory writable for everyone. Team members have their own respective working directory with a symbolic link named RCS to the shared directory.

As long as nobody touches the "\*,v" files or manually changes the write permissions on working files, only one team member at a time can edit a file and old versions are never lost. The rcs command can be used by a team leader to bypass this policy and break locks or delete old revisions.

RCS remains useful for quickly maintaining history of single files, as an alternative to manually making backup copies of such files.

RCS is no longer commonly used for joint software development.

If you work in a distributed team on a project with subdirectories, need remote access, want to rename files easily, or simply hate locks, use svn or git instead.

### svn - Subversion

Subversion is a popular centralized version control system (2001).

Main advantages over RCS:

- ➤ Supports a copy-modify-merge workflow (RCS: lock-modify-unlock). This allows team members to edit the same files **concurrently**.

  - Concurrent edits in the same lines
     ⇒ requires manual resolution of conflicts
- Manages entire directory trees, not just single files
- Understand tree edits (file copy, delete, rename, move)
- Supports several remote-access protocols (WebDAV, ssh, etc.)

Full documentation: https://svnbook.red-bean.com/ and https://subversion.apache.org/Microsoft Windows Subversion GUI: https://tortoisesvn.net/

## svn - repository and working directories

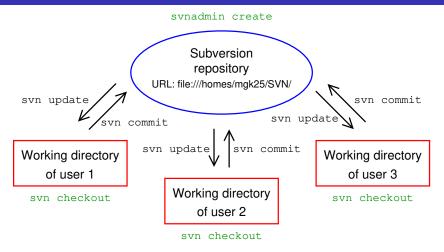

Team administrator first creates repository: svnadmin create
Team members create personal working directories: svn checkout
Team members repeatedly fetch latest version: svn update
and return their changes: svn commit

### svn – Subversion vs CVS

Subversion was specifically written to replace an older system, CVS, which in turn started out as a layer on top of RCS for managing entire directory trees. Its command-line interface closely follows that of CVS, but improves and simplifies the latter in many ways. In particular, Subversion

- understands renaming, moving, copying and replacing of both files and entire directory trees, no per-file version numbers
- understands symbolic links
- performs atomic commits
- versioned metadata (MIME types, EOL semantics, etc.)
- is easy to learn and understand for current CVS users
- simpler branching and tagging (through efficient copying)
- more efficient transactions, more disconnected operations
- wider choice of remote-access protocols (WebDAV, ssh, etc.)

Old RCS/CVS repositories can easily be converted: https://github.com/mhagger/cvs2svn

### svn - setting up

Create new repository (e.g. ~/SVN/), separate from working directory:

```
svnadmin create ~/SVN
```

Then checkout a working copy of the repository into a new working directory (~/wdir), referring to the repository via its URL:

```
svn checkout file://${HOME}/SVN ~/wdir
```

Note that your new working directory has a hidden .svn/ subdirectory. This contains, among other things, the URL of your repository (see svn info). Therefore, inside the working directory, it is no longer necessary to add that repository URL as an argument to svn operations.

Now populate the repository with content:

- Create or move into the working directory some files
- Register them with Subversion (svn add)
- ▶ Push them into the repository (svn commit)

Then every team member, after their own initial svn checkout, does:

- ▶ Pull the latest version (svn update)
- Make edits
- Push them back to the repository (svn commit)

### svn – directory edits

- svn add filenames Put new files/folders under version control Warning: adding a directory adds all content as well, unless you use svn add -N dirnames.
- svn delete filenames Delete files/folders
- ▶ svn copy source destination Copy files/folders
- svn move source destination Move files/folders

The above four operations will not transfer the requested changes to the repository before the next commit, however the delete/copy/move operations perform the requested action immediately on your working files.

Remember not to use rm/cp/mv on working files that are under Subversion control, otherwise these operations will not be reflected in the repository after your next commit.

If you delete a version-controlled file with rm, the next svn update will restore it.

### svn – querying the working-directory status

- svn status List all files that differ between your working directory and the repository. The status code shown indicates:
  - A=added: this file will appear in the repository
  - D=deleted: this file will disappear from the repository
  - M=modified: you have edited this file
  - R=replaced: you used svn delete followed by svn add
  - C=conflict: at the last update, there was a conflict between your local changes and independent changes in the repository, which you still need to resolve manually
  - ?=unversioned: file is not in repository (suppress: -q)
  - !=missing: file in repository, but not in working dir.
- Svn diff [filenames] Show what you changed so far compared to the "base" version that you got at your last checkout or update.
- svn info Show metadata about the working directory (revision of last update, URL of repository, etc.)

### svn – commits and updates

svn commit [filenames] — Check into the repository any modifications, additions, removals of files that you did since your last checkout or commit.

Option -m '...' provides a commit log message; without it, svn commit will call \$EDITOR for you to enter one.

svn update [filenames] — Apply modifications that others committed since you last updated your working directory.

This will list in the first column a letter for any file that differed between your working directory and the repository. Apart from the letter codes used by status, it also may indicate

- U=updated: get newer version of this file from repository
- G=merged: conflict, but was automatically resolved

Remaining conflicts (indicated as C) must be merged manually.

To assist in manual merging of conflicts, the update operation will write out all three file versions involved, all identified with appropriate filename extensions, as well as a diff3-style file that shows the differing lines next to each other for convenient editing.

#### svn – some more commands

- svn resolved filenames Tell Subversion you have resolved a conflict. (Also cleans up the three additional files.)
- svn revert filenames Undo local edits and go back to the version you had at your last checkout, commit, or update.
- ▶ svn ls [filenames] List repository directory entries
- svn cat filenames Output file contents from repository Use "svn cat filenames@rev" to retrieve older revision rev.

Some of these commands can also be applied directly to a repository, without needing a working directory. In this case, specify a repository URL instead of a filename:

An svn copy increases the repository size by only a trivial amount, independent of how much data was copied. Therefore, to give a particular version a symbolic name, simply svn copy it in the repository into a new subdirectory of that name.

## svn – a working example (User 1)

User 1 creates a repository, opens a working directory, and adds a file:

```
$ svnadmin create $HOME/example-svn-repo
$ svn checkout file://$HOME/example-svn-repo wd1
Checked out revision 0.
$ cd wd1
wd1$ ls -AF
.svn/
wd1$ svn status
wd1$ echo 'hello world' >file1
wd1$ svn status
       file1
wd1$ svn add file1
A file1
wd1$ svn commit -m 'adding my first file'
Adding
               file1
Transmitting file data .
Committed revision 1.
wd1$ svn status
```

## svn – a working example (User 2)

User 2 checks out own working directory and start working on it:

```
$ svn checkout file://$HOME/example-svn-repo wd2
A wd2/file1
Checked out revision 1.
$ cd wd2
wd2$ ls -AF
.svn/ file1
wd2$ svn status
wd2$ echo 'hello dogs' >file1
wd2$ svn status
M file1
```

## svn – a working example (User 1)

Meanwhile, User 1 also adds and changes files, and commits these:

```
wd1$ ls -AF
.svn/ file1
wd1$ cat file1
hello world
wd1$ echo 'bla' >file2
wd1$ svn add file2
         file2
wd1$ echo 'hello humans' >file1
wd1$ svn status
       file1
M
        file2
wd1$ svn commit -m 'world -> humans'
Sending
               file1
Adding
               file2
Transmitting file data ...
Committed revision 2.
wd1$ svn status
```

## svn – a working example (User 2)

User 1 managed to commit her changes first, so User 2 will be notified of a concurrent-editing conflict, and will have to merge the two changes:

```
wd2$ svn commit -m 'world -> dogs'
Sending
              file1
syn: E155011: Commit failed (details follow):
svn: E160028: File '/file1' is out of date
wd2$ svn update
Updating '.':
C file1
    file2
Updated to revision 2.
Conflict discovered in 'file1'.
Select: (p) postpone, (df) show diff, (e) edit file, (m) merge,
        (mc) my side of conflict, (tc) their side of conflict,
        (s) show all options: p
Summary of conflicts:
 Text conflicts: 1
```

# svn – a working example (User 2)

```
wd2$ cat file1
<<<<< .mine
hello dogs
hello humans
>>>>> .r2
wd2$ svn status
   file1.mine
      file1.r1
   file1.r2
  file1
wd2$ echo 'hello humans and dogs' >file1
wd2$ svn resolved file1
Resolved conflicted state of 'file1'
wd2$ svn status
       file1
wd2$ svn commit -m 'k9 extension'
Sending
              file1
Transmitting file data .
Committed revision 3.
```

# svn – a working example (User 1)

```
wd1$ svn update
Updating '.':
  file1
Updated to revision 3.
wd2$ cat file1
hello humans and dogs
wd1$ svn diff -c3
Index: file1
--- file1 (revision 2)
+++ file1 (revision 3)
00 -1 +1 00
-hello humans
+hello humans and dogs
```

#### svn - remote access

The URL to an svn repository can point to a

- ▶ local file file://
- Subversion/WebDAV Apache server http:// or https://
- ► Subversion server svn://
- Subversion accessed via ssh tunnel svn+ssh://

Setting up an svn:// or http:// server may be complicated in some environments (administrator account required, firewall rules, etc.).

An svn+ssh:// server is much easier to set up and only needs

- an existing SSH server
- your public key in ~/.ssh/authorized\_keys
- /usr/bin/svnserve

A command like

```
svn list svn+ssh://mgk25@linux/home/mgk25/SVN
```

will run "ssh mgk25@linux svnserve -t" to start the remote server, and will then talk to it using the Subversion protocol over stdin/stdout.

# svn - sharing an svn+ssh:// server securely

The ease of setting up your own svn+ssh:// server makes it tempting to share that access with other team members, to grant them access to your repository.

However: simply granting others access to your ssh login, by adding their public keys to your ~/.ssh/authorized\_keys file, would also give them full shell access to your account!

Fortunately, OpenSSH allows you to restrict what access someone else's public key in your ~/.ssh/authorized\_keys file grants. In particular, the command="..." option allows you to constrain the owner of that key to only execute a single program running under your user identity:

```
command="svnserve -t --tunnel-user=gsm10 -r /home/mgk25/SVN",
no-port-forwarding,no-agent-forwarding,no-X11-forwarding,
no-pty ssh-rsa AAAB3...ogUc= gsm10@cam.ac.uk
```

Adding gsm10's ssh public key with the above prefixes to my own ~/.ssh/authorized\_keys file (all in one line!) will only allow him to start up and communicate with an svnserve -t command, which is further constrained to access only repositories under /home/mgk25/SVN, and to log all his commits under his user identity "gsm10". (The other options disable various network port-forwarding facilities of ssh that are not required here. See man sshd and the svn book for details.)

Consult your system administrator before using this technique.

# Distributed revision control systems

Popular examples: git, mercurial, bazaar

- ▶ No single central repository more reliable and "democratic"
- Each participant holds a local repository of the revision history
- ► Committing and uploading a commit to another site are separate actions, i.e. commits, branches, etc. can be done off-line
- ► Creating and merging branches are quick and easy operations
- ▶ Branches do not have to be made visible to other developers
- Revisions identified by secure hash value rather than integer

Distributed version control systems are far more flexible and powerful than centralized ones (like Subversion), but require more experience.

## git – a distributed revision control system

- Created by Linus Torvalds in 2005 to manage Linux kernel
- Now the most popular distributed revision control system
- Used by a large number of open-source projects
- Integrated in many free and commercial development environments
- ► Supported by major web source-code hosting sites (github, etc.)
- ► Can interface with Subversion repositories
- ► Git archives snapshots ("commits") of a directory tree, rather than trying to record edit operations (e.g. renaming files)

# git – branching and merging

Commits form a directed acyclic graph in the repository.

Each commit can be the parent of multiple other commits (branches) and each commit can have multiple other commits as parents (merge).

Branches reflect diverging lines of development, merges bring these together again.

Tags add human-friendly names to some commits.

Branch heads move along with each commit to them, tag references remain where they are.

Commits not reachable from any tag or branch head will be garbage collected.

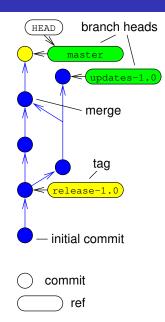

# git – objects in repository

- **commit** A saved snapshot of a project (= tree of files and directories), stored in a repository. Includes metadata:
  - pointer(s) to parent commit(s)
  - date and author of the commit
  - description

Identified through a 160-bit string (40 hex digits), the SHA-1 hash of the file tree and metadata. It represents a version of your software, the state of your project's files at some point in time.

- tag Descriptive name (e.g., release-2.4.7) pointing to a particular commit. Can be associated with commits after their creation. Tags are intended to keep pointing at the same commit, but can be edited later.
- **branch** A line of development. Another descriptive name with a pointer to a commit (branch head), but (unlike a tag) that pointer is updated automatically whenever a new commit arrives on that branch. Name of default branch: master

man gitglossary 79

# git – basic usage (your own project)

- git init Start using git by executing this once in the root of your project working directory. This creates the hidden subdirectory .git which now contains your repository, your staging area ("index"), and a configuration file .git/config.
- git add file ... Prepare creating the first snapshot ("commit") of your project by copying ("adding") your files to the staging area. (Specifying a directory will recursively add all files and directories in it, e.g. "git add ." imports everything.)
- ▶ git status List which files are already in the staging area.
  Option -s results in a compacter output format
- git commit Create the first snapshot of your project by saving whatever is in the staging area as your first commit in the repository.
  - git commit will fire up \$EDITOR for you, to enter a commit message. This can also be provided via command-line option -m 'commit message'.

# git – getting started

```
$ mkdir wd1
$ cd wd1
wd1$ git init
Initialized empty Git repository in [...]/wd1/.git/
wd1$ ls -AF
.git/
wd1$ echo 'hello world' >file1
wd1$ git status -s
?? file1
                                  (untracked file)
wd1$ git add file1
wd1$ git status -s
A file1
                                  (changes to be committed)
wd1$ git commit -m 'adding my first file'
[master (root-commit) 5f3b6b2] adding my first file
 1 file changed, 1 insertion(+)
 create mode 100644 file1
```

Each commit is automatically named using a 20 bytes (= 40 hex digits) pseudo-random byte string, often abbreviated into a unique prefix ("5f3b6b2").

HEAD can be used as a synonym for the latest commit.

### git - your first commit

### Setting your name

Git records your name and email address with each commit. If you have never used git before, "git commit" will invite you to first set those details once in ~/.gitconfig, using

```
git config --global user.name "Your Name Comes Here"
git config --global user.email you@yourdomain.example.com
```

- git log Show the list of commits you have made so far. Option -p (patch) shows changes made to each file
- ▶ gitk GUI tool for browsing commits
- git tag tagname commit Associate a human-readable name ("tag") with a commit

#### wd1\$ git log

commit 5f3b6b271a048135615805fd705adf2a89225611
Author: Markus Kuhn <Markus.Kuhn@cl.cam.ac.uk>
Date: Tue Nov 25 10:11:09 2014 +0000
 adding my first file

# git – adding more commits, tagging

```
wd1$ echo 'have a nice day' >>file1
wd1$ git add file1
wd1$ git commit -m 'second line added'
[master a324cdc] second line added
 1 file changed, 1 insertion(+)
wd1$ git tag release-1.0 HEAD
wd1$ git log --graph --decorate --oneline
* a324cdc (HEAD, tag: release-1.0, master) second line added
* 5f3b6b2 adding my first file
wd1$ sed -i s/world/humans/ file1
wd1$ git commit -a -m 'world -> humans'
[master 610b41a] world -> humans
 1 file changed, 1 insertion(+), 1 deletion(-)
wd1$ git log --graph --decorate --oneline
* 610b41a (HEAD, master) world -> humans
* a324cdc (tag: release-1.0) second line added
* 5f3b6b2 adding my first file
```

### git - branching and merging

- ▶ git branch list branches, mark current one (HEAD) with \*.
- ▶ git branch branchname start a new branch (off HEAD)
- ▶ git branch branchname startpoint start a new branch, which diverges from the existing commit startpoint
- git switch branchname switch the content of the working directory to branch head branchname, in preparation for working on that branch. Points HEAD at the new branch head and updates working files and index accordingly. Commits will now be added to that branch.
- pgit switch -c branchname [startpoint] start
  a new branch head, then switch to it (= git branch + switch).
  In older git versions: git checkout [-b] branchname
- ▶ git merge commit ... Merge one or more other branches into the current one. Identifies all ancestors of the listed commit(s) (e.g., branch names) that are not yet ancestors of HEAD, and tries to apply their changes to HEAD, then make a new commit with all the listed commits as parents. May require manual resolving of conflicts.

### git - branching example

```
wd1$ git branch
* master
wd1$ git branch updates-1.0 release-1.0
wd1$ git switch updates-1.0
Switched to branch 'updates-1.0'
wd1$ echo "(c) `date +%Y` M. Kuhn" >>file1
wd1$ git commit -a -m 'copyright notice added'
[updates-1.0 c1f332c] copyright notice added
 1 file changed, 1 insertion(+)
wd1$ git switch master
Switched to branch 'master'
wd1$ git merge updates-1.0
Auto-merging file1
Merge made by the 'recursive' strategy.
file1 | 1 +
 1 file changed, 1 insertion(+)
```

```
wd1$ git switch updates-1.0
Switched to branch 'updates-1.0'
wd1$ sed -i 's/nice/very nice/' file1
wd1$ git commit -a -m 'nice -> very nice'
[updates-1.0 cb87e76] nice -> very nice
 1 file changed, 1 insertion(+), 1 deletion(-)
wd1$ git switch master
Switched to branch 'master'
wd1$ sed -i 's/day/day!/' file1
wd1$ git commit -a -m 'day -> day!'
[master ad469e5] day -> day!
 1 file changed, 1 insertion(+), 1 deletion(-)
wd1$ git log --graph --decorate --oneline --branches
* ad469e5 (HEAD, master) day -> day!
    152b0d0 Merge branch 'updates-1.0'
I \setminus
* | 610b41a world -> humans
| | * cb87e76 (updates-1.0) nice -> very nice
1 1/
| * c1f332c copyright notice added
1/
* a324cdc (tag: release-1.0) second line added
* 5f3b6b2 adding my first file
```

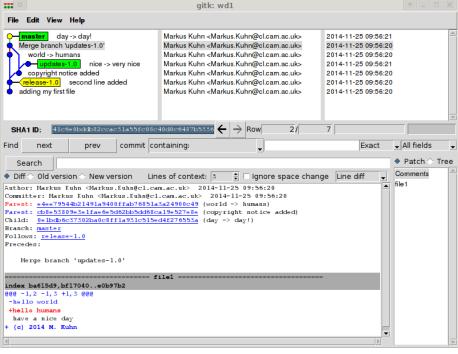

### git – storage areas

- working dir Where you edit the files of your project.
  - index A staging area separate from the working directory (also located inside .git/) where git add transfers modified files, to prepare the next commit.
  - repository Database holding a directed acyclic graph of commits (vertices) and parent pointers (edges), along with "refs" (i.e., tags, branch heads, HEAD). Located in .git/subdirectory of the root of the working directory.
    - stash A temporary storage area (also located inside .git/) into which work-in-progress items from the working directory can be transfered, if the working directory is needed for other work.

### git – more useful commands

- git rm filename ... delete files from both working directory and index.
- git add ¬p filename stage only some of the changes you made to filename in the index (if you do not want all your changes to go into the same commit).
- ▶ git diff compare working directory and index
- ▶ git diff --staged compare index and HEAD
- ▶ git diff HEAD compare working directory and HEAD
- ▶ git stash moves all current (usually unfinished) differences between HEAD and the working directory and index into a stash memory, then reset the working directory and index to HEAD (like git reset --hard); useful to work on something else for a while, in the middle of something
- git stash pop retrieve stashed changes back into the working directory

## git — fixing accidents

Fixing uncommitted mistakes in the working directory or index:

- git reset filename restore filename in the index from HEAD, useful to undo "git add|rm filename".
- ▶ git checkout *filename* restore *filename* in the working directory from HEAD, to undo uncommitted changes.

Fixing very recently committed mistakes (aka "rewriting history"):

- ▶ git reset --soft HEAD^ reset the current branch head to its parent (e.g., to immediately undo the last git commit).
- git commit --amend replace the most recent commit to fix a mistake in the commit message.
- git rebase commit rewite the commit history of the current branch to use commit as the new starting point

If collaborators might already have fetched your erroneous commit, it is usually far better to fix the mistake with a follow-up commit, than rewriting history. Otherwise, all collaborators working from your erroneous commit will have to rebase their branches to your fixed commit.

Read "man git-reset" carefully! Also: https://dangitgit.com/

## git – information flow between storage areas

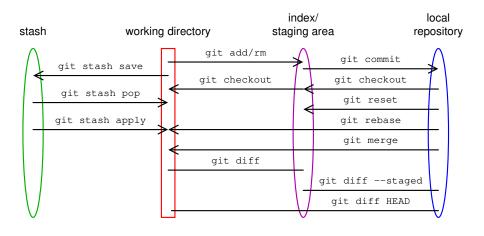

## git - multiple working directories, collaboration

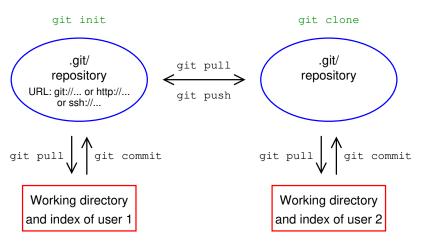

Each working directory contains an associated repository, index and stash in a .git/ subdirectory of its top-level directory.

### git – basic collaboration commands

git clone url - Copy an existing repository and create an associated working directory around it (unless --bare is used). A cloned repository will remember the URL of the origin repository where it came from.

```
Supports remote repository access via SSH, e.g. git clone ssh://mgk25@slogin.cl.cam.ac.uk/home/mgk25/wd1
```

- git init --bare Create a new "bare" repository, without associated a working directory (i.e., not located inside a .git/ subdirectory of a working directory), for others to "push" into.
- git pull Fetch updates from another repository (default: origin) and merge them into local working directory.
- git fetch Fetch updates from remote branches from another repository (default: origin), but do not yet merge them into the local working directory.
- git push Forward local revisions to another repository. Works only if the destination repository is bare or has no uncommitted changes in its working directory.
- ▶ git remote -v list tracked other repositories (with URLs)

### Version-control etiquette

- Use diff before commit: carefully review what you actually changed. This often uncovers editing accidents and left-over temporary changes never intended to go into the repository.
- Provide a useful commit message: a complete, meaningful, honest, and accurate summary of everything you changed.

Don't write just "bug fixed" (which?) or "API changed" (how and why?). Under git, there is a format convention for commit messages: a one-line summary, followed by an empty line, followed by details. Include function names, bug numbers.

- Commit unrelated changes separately.
   Others may later want to undo or merge them separately.
- Commit related changes together.
  Do not forget associated changes to documentation, test cases, build scripts, etc.
- Leave the repository in a usable and consistent state. It should always compile without errors and pass tests.
- Avoid dependent or binary files in the repository.
  Diffs on binary files are usually incomprehensible. Compiled output should be easy to recreate. It just wastes repository space and others can never be sure what is in it.

# git - repository read access via HTTP ("dumb" protocol)

Setting up a git server requires a continuously running Unix server. But if you have already access to an HTTP server that serves files, e.g.

```
$ ssh shell.srcf.net
$ echo 'Hello world' >~/public_html/readme.txt
$ curl https://$USER.user.srcf.net/readme.txt
Hello world
```

you can also grant anonymous read access to a git repository that way.

Create or clone a bare git repo in public\_html:

```
$ git clone --bare wd1 ~/public_html/project.git
```

\$ mv ~/public\_html/project.git/hooks/post-update{.sample,}

```
$ ( cd ~/public_html/project.git && git update-server-info )
```

Renaming in the hooks/ directory the shell script post-update.sample into post-update causes the command git update-server-info to be run after each commit received, updating index files that make such a repository usable via HTTP.

Now others can clone and pull from that URL:

```
$ git clone https://mgk25.user.srcf.net/project.git
```

https://www.srcf.net/

## git – more information

```
Tutorial:
man gittutorial
https://www.kernel.org/pub/software/scm/git/docs/gittutorial.html
Manual:
https://www.kernel.org/pub/software/scm/git/docs/user-manual.html
Reference Manual and Git Pro book:
https://git-scm.com/doc
Git for computer scientists (repository data structure):
https://eagain.net/articles/git-for-computer-scientists/
Git concepts simplified:
https://gitolite.com/gcs.html
```

## |cc/gcc| – the C compiler

#### Example:

```
$ cat hello.c
#include <stdio.h>
int main() { printf("Hello, World!\n"); return 0; }
$ gcc -o hello hello.c
$ ./hello
Hello, World!
```

Compiler accepts source ("\*.c") and object ("\*.o") files. Produces either final executable or object file (option "-c"). Common options:

- -W -Wall activate warning messages (better analysis for suspicious code)
- ▶ -0 activate code optimizer
- -g include debugging information (symbols, line numbers).

### gdb – the C debugger

Best use on binaries compiled with "-g".

- ▶ gdb binary run command inside debugger ("r") after setting breakpoints.
- gdb binary core post mortem analysis on memory image of terminated process.

Enter in shell "ulimit -c 100000" before test run to enable core dumps. Core dump can be triggered by:

- ▶ a user pressing Ctrl-\ (SIGQUIT)
- a fatal processor or memory exception (segmentation violation, division by zero, etc.)

### gdb – some common commands

- ▶ bt print the current stack (backtracing function calls)
- ▶ p expression print variable and expression values
- up/down move between stack frames to inspect variables at different function call levels
- ▶ b ... set breakpoint at specified line or function
- r . . . run program with specified command-line arguments
- s continue until next source code line (skip function calls)
- n continue until next source code line (follow function calls)

Also consider starting gdb within emacs with "ESC  $\,x\,$  gdb", which causes the program-counter position to be indicated in source-file windows.

### make - a project build tool

The files generated in a project fall into two categories:

- ▶ Source files: Files that cannot be regenerated easily, such as
  - working files directly created and edited by humans
  - files provided by outsiders
  - results of experiments
- ▶ **Derived files:** Files that can be recreated easily by merely executing a few shell commands, such as
  - object and executable code output from a compiler
  - output of document formatting tools
  - output of file-format conversion tools
  - results of post-processing steps for experimental data
  - source code generated by other programs
  - files downloaded from Internet archives

### make - writing a Makefile

Many derived files have other source or derived files as *prerequisites*. They were generated from these input files and have to be regenerated as soon as one of the prerequisites has changed, and make does this.

#### A Makefile describes

- which ("target") file in a project is derived
- on which other files that target depends as a prerequisite
- which shell command sequence will regenerate it

A Makefile contains rules of the form

```
target1 target2 ... : prereq1 prereq2 ...
command1
command2
...
```

Command lines must start with a TAB character (ASCII 9).

# make - writing a Makefile (cont'd)

#### Examples:

Call make with a list of target files as command-line arguments. It will check for every requested target whether it is still up-to-date and will regenerate it if not:

- It first checks recursively whether all prerequisites of a target are up to date.
- ▶ It then checks whether the target file exists and is newer than all its prerequisites.
- ▶ If not, it executes the regeneration commands specified.

Without arguments, make checks the targets of the first rule.

#### make - variables

Variables can be used to abbreviate rules:

- ▶ \$0 file name of the target of the rule
- > \$< name of the first prerequisite
- ▶ \$+ names of all prerequisites

Environment variables automatically become make variables, for example \$(HOME). A "\$" in a shell command has to be entered as "\$\$".

# make - implicit rules, phony targets

Implicit rules apply to all files that match a pattern:

make knows a number of implicit rules by default, for instance

It is customary to add rules with "phony targets" for routine tasks that will never produce the target file and just execute the commands:

#### clean:

Common "phony targets" are "clean", "test", "install".

## perl - the Swiss Army Unix Tool

- ▶ a portable interpreted language with comprehensive library
- combines some of the features of C, sed, awk and the shell
- ▶ the expression and compound-statement syntax follows closely C, as do many standard library functions
- powerful regular expression and binary data conversion facilities make it well suited for parsing and converting file formats, extracting data, and formatting human-readable output
- offers arbitrary size strings, arrays and hash tables
- garbage collecting memory management
- dense and compact syntax leads to many potential pitfalls and has given Perl the reputation of a write-only hacker language
- widely believed to be less suited for beginners, numerical computation and large-scale software engineering, but highly popular for small to medium sized scripts, and Web CGI

## perl – data types

Perl has three variable types, each with its own name space. The first character of each variable reference indicates the type accessed:

```
$... a scalar@... an array of scalars%... an associative array of scalars (hash table)
```

[...] selects an array element,  $\{...\}$  queries a hash table entry.

Examples of variable references:

### perl – scalar values

- A "scalar" variable can hold a string, number, or reference.
- Scalar variables can also hold the special undef value (set with undef and tested with defined(...))
- Strings can consist of bytes or characters (Unicode/UTF-8).
  More on Unicode character strings: man perluniintro.
- Numeric (decimal) and string values are automatically converted into each other as needed by operators.
   (5 '3' == 2, 'a' == 0)
- ▶ In a Boolean context, the values '', 0, '0', or undef are interpreted as "false", everything else as "true". Boolean operators return 0 or 1.
- References are typed pointers with reference counting.

### perl - scalar literals

Numeric constants follow the C format: 123 (decimal), 0173 (octal), 0x7b (hex), 3.14e9 (float) Underscores can be added for legibility: 4 294 967 295

String constants enclosed with "..." will substitute variable references and other meta characters. In '...' only "\'" and "\\" are substituted.

- Strings can contain line feeds (multiple source-code lines).
- Multiline strings can also be entered with "here docs":

```
$header = <<"EOT";
From: $name[$i]\@$host
Subject: $subject{$msgid}
EOT</pre>
```

#### perl - arrays

- Arrays start at index 0
- ▶ Index of last element of @foo is \$#foo (= length minus 1)
- Array variables evaluate in a scalar context to array length, i.e.

```
scalar(@foo) == $#foo + 1;
```

► List values are constructed by joining scalar values with comma operator (parenthesis often needed due to precedence rules):

```
0foo = (3.1, 'h', $last);
```

- Lists in lists lose their list identity: (1,(2,3)) equals (1,2,3)
- Use [...] to generate reference to list (e.g., for nested lists).
- ► Null list: ()
- List assignments: (\$a,undef,\$b,@c)=(1,2,3,4,5); equals \$a=1; \$b=3; @c=(4,5);
- Command line arguments are available in @ARGV.

## perl – hash tables

Literal of a hash table is a list of key/value pairs:

```
%age = ('adam', 19, 'bob', 22, 'charlie', 7);
Using => instead of comma between key and value increases readability:
```

► Access to hash table %age:

%age = ('adam' => 19, 'bob' => 22, 'charlie' => 7);

- Remove entry: delete \$age{'charlie'};
- Get list of all keys: @family = keys %age;
- Use {...} to generate reference to hash table.
- Environment variables are available in %ENV.

For more information: man perldata

#### perl - syntax

- Comments start with # and go to end of line (as in shell)
- Compound statements:

```
if (expr) block
  elsif (expr) block ...
  else block
while (expr) block [continue block]
for (expr; expr; expr) block
foreach var (list) block
```

Each *block* must be surrounded by  $\{\ldots\}$  (no unbraced single statements as in C). The optional continue block is executed just before expr is evaluated again.

► The compound statements if, unless, while, and until can be appended to a statement:

```
n = 0 \text{ if } ++n > 9;
do { x >= 1; } until x < 64;
```

A do block is executed at least once.

# perl - syntax (cont'd)

- ► Loop control:
  - last immediately exits a loop.
  - next executes the continue block of a loop, then jumps back to the top to test the expression.
  - redo restarts a loop block (without executing the continue block or evaluating the expression).
- ► The loop statements while, for, or foreach can be preceded by a label for reference in next, last, or redo instructions:

```
LINE: while (<STDIN>) {
  next LINE if /^#/;  # discard comments
  ...
}
```

No need to declare global variables.

For more information: man perlsyn

#### perl - subroutines

#### Example

Subroutine declaration:

```
sub name block
```

► Subroutine call:

```
name(list);
name list;
&name;
```

```
sub max {
  my ($x, $y) = @_;
  return $x if $x > $y;
  $y;
}

$m = max(5, 7);
print "max = $m\n";
```

A & prefix clarifies that a name identifies a subroutine. This is usually redundant thanks to a prior sub declaration or parenthesis. The third case passes @\_ on as parameters.

- Parameters are passed as a flat list of scalars in the array @\_.
- ▶ Perl subroutines are call-by-reference, that is \$\_[0], ... are aliases for the actual parameters. Assignments to @\_ elements will raise errors unless the corresponding parameters are Ivalues.
- Subroutines return the value of the last expression evaluated or the argument of a return statement. It will be evaluated in the scalar/list context in which the subroutine was called.
- ► Use my(\$a,\$b); to declare local variables \$a and \$b within a block.

  For more information: man perlsub

#### perl - operators

► Normal C/Java operators:

```
++ -- + - * / % << >> ! & | ^ && ||
?: , = += -= *= ...
```

- Exponentiation: \*\*
- ▶ Numeric comparison: == != <=> < > <= >=
- String comparison: eq ne cmp lt gt le ge
- ▶ String concatenation: \$a . \$a . \$a eq \$a x 3
- Apply regular expression operation to variable: \$line = s/sed/perl/g;
- ▶ `...` executes a shell command
- . . returns list with a number range in a list context and works as a flip-flop in a scalar context (for sed-style line ranges)

For more information: man perlop

## perl - references

Scalar variables can carry references to other scalar, list, hash-table, or subroutine values.

- ➤ To create a reference to another variable, subroutine or value, prefix it with \. (Much like & in C.)
- ➤ To dereference such a reference, prefix it with \$, @, %, or &, according to the resulting type. Use {...} around the reference to clarify operator precedence (\$\$a is short for \${\$a}).
- ► Hash-table and list references used in a lookup can also be dereferenced with ->, therefore \$a->{'john'} is short for \${\$a}{'john'} and \$b->[5] is short for \${\$b}[5].
- ▶ References to anonymous arrays can be created with [...].
- References to anonymous hash tables can be created with {...}.

For more information: man perlref

## per1 – examples of standard functions

```
split /pattern/, expr
```

Splits string into array of strings, separated by pattern.

#### join expr, list

Joins the strings in list into a single string, separated by value of expr.

#### reverse list

Reverse the order of elements in a list.

Can also be used to invert hash tables.

```
substr expr, offset [, len] Extract substring.
```

#### Example:

```
$line = 'mgk25:x:1597:1597:Markus Kuhn:/homes/mgk25:/usr/bin/bash';
@user = split(/:/, $line);
($logname, $pw, $uid, $gid, $name, $home, $shell) = @user;
$line = join(':', reverse(@user));
```

## perl - more array standard functions

#### map block list

Evaluate *block* for each element of *list*, while loop variable \$\_ holds that list element, then return the list formed of all the results returned by *block*.

#### grep block list

Evaluate *block* for each element of *list* and return the list of all elements of *list* for which *block* returns true.

#### sort block list

Return a list of all elements of *list*, sorted according to the comparison expression in *block*, which compares two list elements \$a and \$b.

#### Example:

#### perl – more standard functions

```
chop, chomp
   Remove trailing character/linefeed
   from string
pack, unpack
   build/parse binary records
sprintf
   format strings and numbers
shift, unshift, push, pop
   add/remove first/last array element
die
   abort with error / raise exception
warn
   output a warning to standard error
```

```
lc, uc, lcfirst, ucfirst
   Change entire string or first character
   to lowercase/uppercase
chr, ord
   ASCII/Unicode ↔ integer conversion
hex, oct
   string → number conversion
wantarray
   check scalar/list context in subroutine
   call
require, use
   Import library module
```

Perl provides most standard C and POSIX functions and system calls for arithmetic and low-level access to files, network sockets, and other interprocess communication facilities.

All built-in functions are listed in man perlfunc. A comprehensive set of add-on library modules is listed in man perlmodlib and thousands more are on https://www.cpan.org/.

## perl - regular expressions

- Perl's regular expression syntax is similar to sed's, but () {} are metacharacters (and need no backslashes).
- ► Appending ? after \*/+/? makes that quantifier "non-greedy".
- ▶ Substrings matched by regular expression inside (...) are assigned to variables \$1, \$2, \$3, ... and can be used in the replacement string of a s/.../ expression.
- ► The substring matched by the regex pattern is assigned to \$&, the unmatched prefix and suffix go into \$` and \$'.
- ▶ Predefined character classes include whitespace (\s), digits (\d), alphanumeric or \_ character (\w). The respective complement classes are defined by the corresponding uppercase letters, e.g. \S for non-whitespace characters.

#### Example:

For more information: man perlre

## per1 - predefined variables

\$\_ The "default variable" for many operations, e.g.

```
print; = print $_;
tr/a-z/A-Z/; = $_ =~ tr/a-z/A-Z/;
while (<FILE>) ... = while ($_ = <FILE>) ...
```

- \$. Line number of the line most recently read from any file
- \$? Child process return value from the most recently closed pipe or `...` operator
- \$! Error message for the most recent system call, equivalent to C's strerror(errno). Example:

```
open(FILE, 'test.dat') ||
die("Can't read 'test.dat': $!\n");
```

For many more: man perlvar

## per1 - file input/output

▶ open filehandle, expr

```
open(F1, 'test.dat');  # open file 'test.dat' for reading
open(F2, '>test.dat');  # create file 'test.dat' for writing
open(F3, '>>test.dat');  # append to file 'test.dat'
open(F4, 'date|');  # invoke 'date' and connect to its stdout
open(F5, 'lmail -s test');  # invoke 'mail' and connect to its stdin
```

- ▶ print filehandle list
- close, eof, getc, seek, read, format, write, truncate
- "<filehandle>" reads another line from file handle FILE and returns the string. Used without assignment in a while loop, the line read will be assigned to \$\_.
- "<>" opens one file after another listed on the command line (or stdin if none given) and reads out one line each time.

## perl - invocation

- First line of a Perl script: #!/usr/bin/perl (as with shell)
- ▶ Option "-e" reads code from command line (as with sed)
- ▶ Option "-w" prints warnings about dubious-looking code.
- ▶ Option "-d" activates the Perl debugger (see man perldebug)
- ▶ Option "-p" places the loop

```
while (<>) { ... print; }
```

around the script, such that perl reads and prints every line. This way, Perl can be used much like sed:

```
sed -e 's/sed/perl/g'
perl -pe 's/sed/perl/g'
```

- Option -n is like -p without the "print;".
- Option "-i[backup-suffix]" adds in-place file modification to -p. It renames the input file, opens an output file with the original name and directs the output of print into it.

## perl – a stream editing example

"Spammers" send out unsolicited bulk email (junk email), for marketing or fraud. They harvest millions of valid email addresses, for example from web pages.

To make email addresses in your web pages slightly harder to harvest, you can avoid the "Q" sign in the HTML source. For instance, convert

```
<a href="mailto:jdoe@acm.org">jdoe@acm.org</a>
```

into

```
<a href="mailto:jdoe%40acm.org">jdoe&#64;acm.org</a>
```

The lines

```
perl -pi.bak - <<'EOT' *.html
s/(href=\"mailto:[^@\"]+)@([^@\"]+\")/$1%40$2/ig;
s/([a-zA-Z0-9\.\-]+)/$1&#64;$2/ig;
EOT</pre>
```

will do that transformation for all HTML files in your directory.

More sophisticated methods: hide an email address in JavaScript or use a CAPTCHA.

## perl – a simple example

Generate a list of email addresses of everyone on the Computer Lab's "People" web page, sorted by surname.

#### Example input:

```
[...]
Aaron, Dr Sam[...]
<a href='/~ama55'>Adams, Andra</a><a href='/~sfa27/'>Aebischer, Seb</a><td [...]
[...]
```

#### Example output:

```
Dr Sam Aaron <sja55@cl.cam.ac.uk>
Andra Adams <ama55@cl.cam.ac.uk>
Seb Aebischer <sfa27@cl.cam.ac.uk>
[...]
```

## perl – a simple example

#### Possible solution:

```
#!/usr/bin/perl -w
$url = 'https://www.cl.cam.ac.uk/people/index-b.html';
open(HTML, "curl -sS '$url' |") || die("Can't start 'curl': $!\n");
while (<HTML>) {
    if (/^{\text{tr id}='([a-z]+[0-9]*?)'>/)}
       \$crsid = \$1:
       if (/(<a href='.*?'>)?(.*?), (.*?)(<\/a>)?</i) {
            $email{$crsid} = "$3 $2 <$crsid\@cl.cam.ac.uk>";
            surname{scrsid} = lc(2);
       } else { die ("Syntax error:\n$_") }
foreach $s (sort {$surname{$a} cmp $surname{$b}} keys %email) {
   print $email{$s}, "\n";
```

Warning: This simple-minded solution makes numerous assumptions about how the web page is formatted, which may or may not be valid. Can you name examples of what could go wrong?

## per1 - email-header parsing example

\$header = <<'EOT':</pre>

Email headers (as defined in RFC 822) have the form:

```
by mta1.cl.cam.ac.uk with esmtp (Exim 3.092 #1)
         id 1V9afA-0004E1-00 for Markus.Kuhn@cl.cam.ac.uk;
         Tue, 21 Sep 2004 10:10:16 +0100
 Date: Tue, 21 Sep 2004 10:10:05 +0100
 To: Markus.Kuhn@cl.cam.ac.uk
 Subject: Re: Unix tools notes
 Message-ID: <514FGFED.mailVJ3982Y@cl.cam.ac.uk>
 F.O.T
This can be converted into a Perl hash table as easily as
  \frac{s}{g}
          = (FROM \Rightarrow split /^(\s*?):\s*/m, \sheader);
and accessed as in if ($hdr{Subject} = "/Unix tools/) ...
```

From Ian.Grant@cl.cam.ac.uk 21 Sep 2004 10:10:18 +0100 Received: from ppsw-8.csi.cam.ac.uk ([131.111.8.138])

#### **Conclusions**

- Unix is a powerful and highly productive platform for experienced users.
- ► This short course could only give you a quick overview to get you started with exploring advanced Unix facilities.
- Please try out all the tools mentioned here and consult the "man" and "info" online documentation.
- You'll find on

```
https://www.cl.cam.ac.uk/teaching/current/UnixTools/
```

easy to print versions of the bash, make and perl documentation, links to further resources, and hints for installing Linux on your PC.

\* \* Good luck and lots of fun with your projects \* \*